# **AFO 139 – Automatische export**

# **139.1 Inleiding**

V-smart beschikt over de mogelijkheid om volledig automatisch beschrijvingen te exporteren naar bestanden op de server. Andere bibliotheken (ongeacht of ze zelf V-smart gebruiken of niet) kunnen deze bestanden dan ophalen (bijv. via FTP) en ze importeren in hun eigen systeem.

Om dit te kunnen realiseren beschikt het systeem over twee bijzondere functies:

- Een zogenaamde "event trigger" die informatie over de beschrijvingen die worden gewijzigd in een bestand binnen V-smart wegschrijft (gewijzigd moet hier worden geïnterpreteerd als: gecreëerd, gewijzigd, geschrapt, etc.).
- Een daemon (een programma dat altijd actief is) leest de informatie in het bestand dat door de event trigger gecreëerd is en schrijft de eigenlijke beschrijvingen in het gewenste formaat naar een bestand op de server.

# **139.2 Event trigger**

De event trigger functionaliteit houdt automatisch wijzigingen aan bibliografische beschrijvingen, authority records en bezitsgegevens bij. Onder bepaalde condities (zie de paragraaf over Parameterbeheer) zullen de volgende acties de opslag in een bijzonder bestand als gevolg hebben ("triggeren"):

- creëren van een nieuwe beschrijving;
- samenvoegen van twee beschrijvingen;
- schrappen van een beschrijving;
- wijzigen van een beschrijving;
- toevoegen van het eerste exemplaar van een instelling/locatie aan een bibliografische beschrijving;
- schrappen van het laatste exemplaar van een instelling/locatie bij een bibliografische beschrijving;
- toevoegen van een nieuw plaatskenmerk;
- verwijderen van een plaatskenmerk.

Het bestand dat wordt gecreëerd door de trigger functionaliteit wordt gelezen door de exportdaemon.

In sommige gevallen wordt er geen export gecreëerd, in andere gevallen zal een record één of meerdere keren worden geëxporteerd. Het is mogelijk aparte informatie te laten opnemen voor een instelling, voor een groep van instellingen of voor instelling/locatie combinaties.

Elke catalogusactie (creëren, schrappen, etc.) kan dus leiden tot ("kan triggeren") 0 of meer export-acties. veroorzaken ()

#### **Opmerkingen**

Het formaat waarin de beschrijvingen worden geëxporteerd hangt af van het export-profiel dat gekozen is in het parameterbeheer.

De export van geschrapte beschrijvingen is alleen mogelijk als de beschrijvingen gearchiveerd worden, zoals gedefinieerd in AFO 151, Databases.

Het hele proces wordt gestuurd door een aantal parameters die kunnen worden gedefinieerd om het precieze gedrag van het proces te bepalen.

# **139.3 Automatische export**

**139.3.1 Daemon proces**Het daemon-proces dat automatische export mogelijk maakt wordt gestart en beheerd via AFO 139. (Zie de paragraaf over Parameterbeheer voor meer informatie.) Uiteraard is het eveneens mogelijk het daemon-proces automatisch te laten starten ("schedulen").

Het daemon-proces leest voortdurend het bestand dat door de event trigger is opgebouwd, zoals in de vorige paragraaf beschreven. In dit bestand staan alle acties die van belang zijn voor het daemon-proces. Op basis van de parameters die via AFO 139 worden beheerd, beslist de daemon voor elke acties wat hij gaat doen.

Records kunnen op individuele basis worden geëxporteerd (elk record in een apart bestand) of ze kunnen worden gegroepeerd (meerdere records in één bestand).

De geëxporteerde bestanden staan op de server niet op de client werkstations.

Records die worden behandeld of die klaarstaan ter verdere afhandeling kunnen via AFO 139 worden opgespoord.

De daemon heeft een "error recovery" functie. Fatale fouten worden opgeslagen in een apart bestand en kunnen worden bekeken via AFO 139.

### **139.3.2 Directories en bestandsnamen**De bestanden die de

geëxporteerde records bevatten worden gecreëerd in een download directory. De bestandsnamen reflecteren de actie. Enkele voorbeelden: *nieuwe* beschrijvingen kunnen bijv. worden weggeschreven in c:\vubis smart\export\Vubis SmartExportNew, terwijl *geschrapte* beschrijvingen bijv. worden weggeschreven in c:\vubis smart\export\Vubis SmartExportDelete.

Het is mogelijk om aparte exports te creëren voor authorities, voor specifieke databases en voor verschillende instellingen en locaties. In het geval van een export per instelling of locatie maken de instellings- en locatiecode deel uit van de naam van het pad.

De structuur van de bestandsnaam is als volgt:

[Prefix gekozen door de gebruiker]\_[Applicatie]\_[Database]\_[Volgnummer]

Elk bestand heeft aan het eind een volgnummer om het bestand uniek te maken. Een nieuwe bibliografische beschrijving gaat van instelling CEN gaat (bijvoorbeeld) naar het bestand c:/vubis/export/CEN/VubisNew\_Bib\_3\_123 [dit moet u als volgt lezen: bibliografische beschrijving 123 van database 3 met als prefix "VubisNew"].

Een gebruiker kan ervoor opteren elk record in een apart bestand op te nemen. In dat geval wordt er voor elk record een nieuw bestand gecreëerd. Zoniet wordt het record toegevoegd aan het al in gebruik zijnde bestand voor het specifieke download-type. Als dat bestand nog niet bestaat, wordt het gecreëerd.

Op een bepaald moment in de tijd (dit moment kan "onmiddellijk" zijn) worden alle bestanden gekopieerd van de download-directory naar een andere directory, de zgn. FTP-directory. Er zijn drie parameters om dit proces te sturen:

- een starttijd: vóór deze tijd zal er geen transfer van de download- naar de FTPdirectory gebeuren;
- het aantal keren dat de transfer wordt uitgevoerd: als dit nummer bereikt wordt zal de automatische export ophouden;
- het aantal minuten dat het systeem moet worden tussen transfers.

# **139.4 Parameters**

Nadat u AFO 139 heeft gestart verschijnt een overzichtsscherm met een lijst van de exportprofielen die gedefinieerd zijn. Deze profielen en de bijhorende parameters bepalen de manier waarop de event triggers zullen werken:

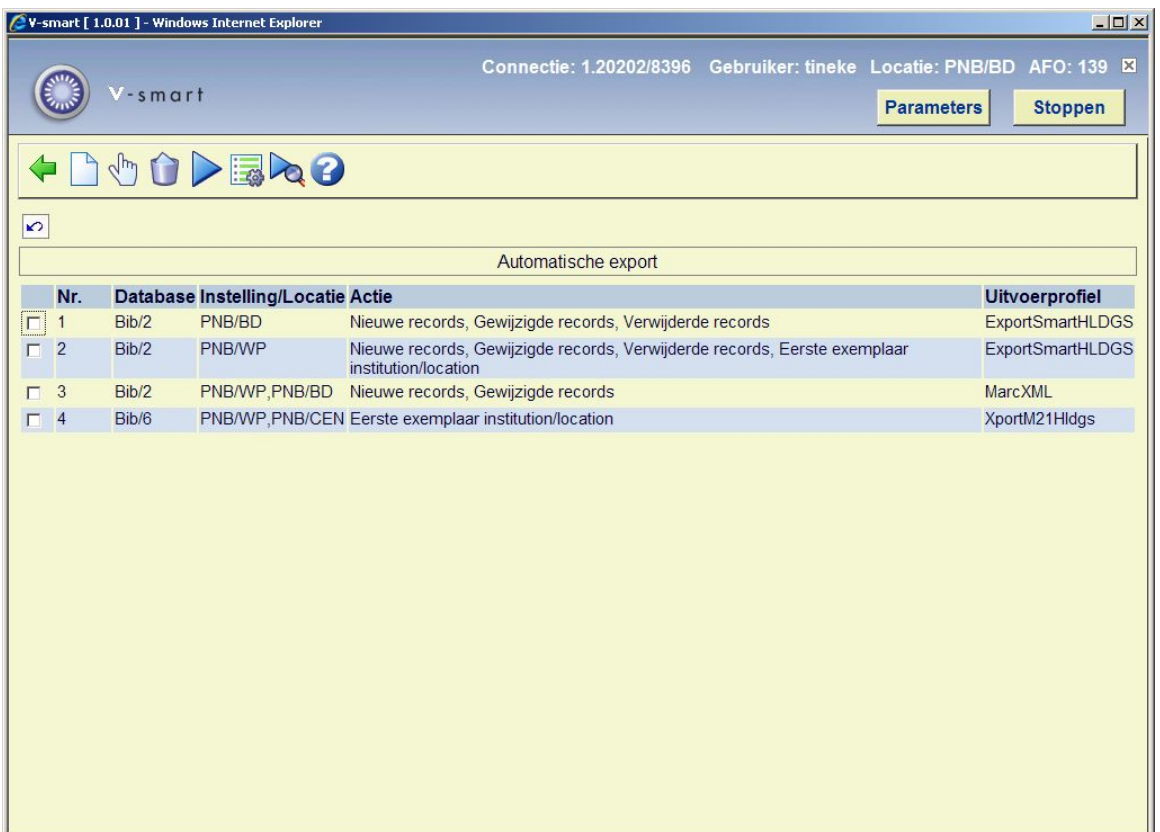

In dit voorbeeld betekent de tweede regel het volgende:

Alle nieuwe, gewijzigde en geschrapte records van bibliografische database 2 worden geëxporteerd op basis van het profiel ExportSmartHLDGS. Bibliografische records worden ook geëxporteerd als een eerste exemplaar wordt toegevoegd door de instelling "PNB", locatie "BD" of als het laatste item wordt geschrapt door deze instelling/locatie.

#### **Kolommen op het scherm**

**Database**: dit is ofwel een lijst van applicatie/database combinatie, ofwel applicatie/\*

**Instelling/locatie**: dit is ofwel een lijst van instellingen/locaties, ofwel \* voor alle instellingen/locaties

**Actie**: "Nieuwe records" en/of "Gewijzigde records" en/of "Geschrapte records" en/of "Eerste item van instelling/locatie toegevoegd" en/of "Laatste item van instelling/locatie geschrapt "

**Uitvoerprofiel**: een profiel zoals gedefinieerd in AFO 133.

#### **Opties van het scherm**

**Nieuwe regel**: kies deze optie om een nieuw profiel aan te maken

**Bekijken/wijzigen regel**: selecteer een profiel kies deze optie om een bestaand profiel te wijzigen

**Verwijder regel**: selecteer een profiel en kies deze optie om het profiel te verwijderen. Het systeem zal om een bevestiging vragen.

**Start exportprogramma**: kies deze optie om het laadproces te starten

**Algemene parameters**: Als u deze optie kiest, verschijnt er een invoerformulier waarop u de parameters kunt definiëren die het gedrag van de automatische export bepalen.

**Bekijk exportrecords**: Deze optie toont een lijst van alle beschrijvingen die gedownload zijn of gedownload zullen worden. De records zijn gesorteerd op datum, in omgekeerd chronologische volgorde

## **139.4.1 Nieuw profiel**

**Nieuwe regel**: kies deze optie om een nieuw profiel aan te maken. Er verschijnt een invoerscherm:

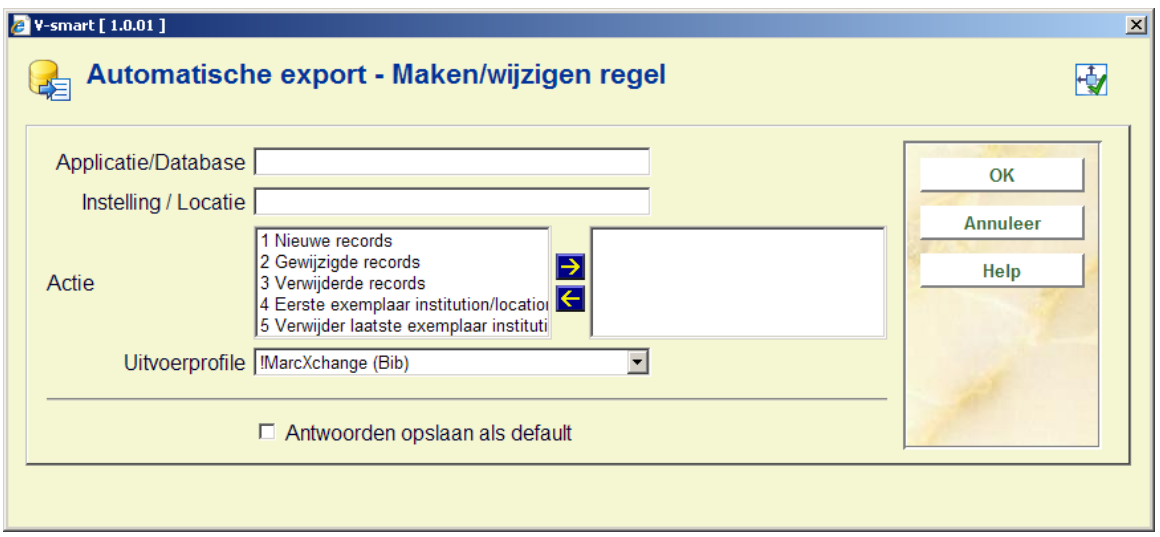

**Velden van het scherm** 

**Applicatie/Database**: U kunt één of meerdere applicaties-/database combinaties definiëren. De volgende syntaxen zijn geldig:

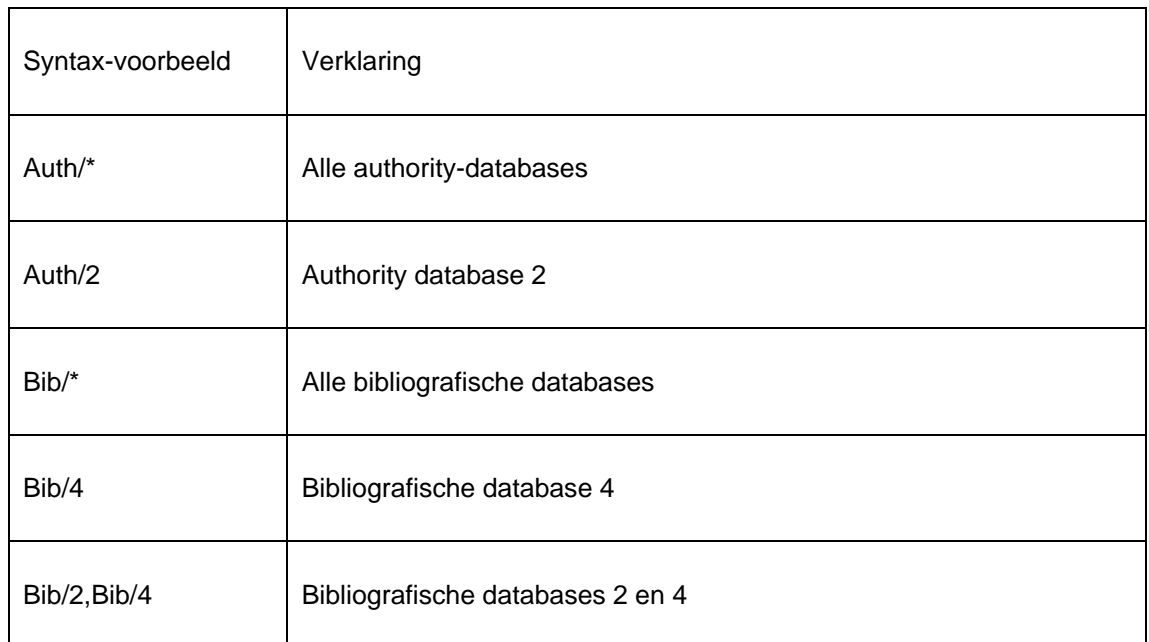

Als u een verkeerde syntax definieert wordt een foutboodschap getoond.

**Instelling / Locatie**: Lijst van instellingen / locaties (optioneel).

Voorbeeld: BBB/\*,CCC/LOC1,INST3/LOC1/INST3/LOC2.

Als u hiervoor waardes definieert dan wordt de actie alleen toegepast als er een exemplaar voor de gedefinieerde instelling(en) / locatie(s) aan de beschrijving gekoppeld is.

De invoer wordt gecontroleerd en als er ongeldige combinaties worden ingevoerd dan zal het systeem een foutmelding tonen.

**Actie**: Kies één of meer van de volgende acties:

- Nieuwe beschrijvingen
- Gewijzigde beschrijvingen
- Geschrapte beschrijvingen
- Eerst ingevoerd exemplaar van instelling/locatie
- Laatste exemplaar van instelling/locatie geschrapt

Hierbij gelden de volgende beperkingen:

- U kunt niet de acties "Eerst ingevoerd exemplaar van instelling/locatie" of "Laatste exemplaar van instelling/locatie geschrapt" kiezen voor een export van authorities.
- U kunt geen geschrapte beschrijvingen exporteren als u geen beschrijvingen archiveert (dit is instelbaar in AFO 151  $\rightarrow$  optie Databases).
- U kunt geen beschrijvingen exporteren waarvoor het laatste exemplaar van een instelling/locatie geschrapt is als u g een beschrijvingen archiveert (dit is instelbaar in AFO 151  $\rightarrow$  optie Databases).

**Uitvoerprofiel**: De keuze van een export-profiel is verplicht. U kunt geen authority-exportprofiel kiezen voor een bibliografische export en vice versa. Doet u dat wel, dan wordt een foutmelding getoond.

## **139.4.2 Start export**

**Start exportprogramma**: kies deze optie om het laadproces te starten. Als u deze optie kiest wordt de volgende tekst getoond:

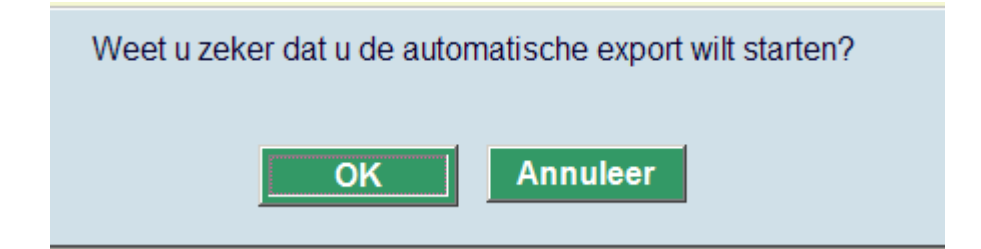

Wanneer u deze boodschap heeft bevestigd, wordt het standaard outputproces aangeroepen (waar u kunt kiezen voor Online, Batch of Memory). Het is niet verstandig dit proces in Online modus te starten, o.a. omdat het daemon-proces geen proces-update-informatie toont. Het daemon-proces stopt niet automatisch: als het één keer is gestart, blijft het in principe lopen. Het proces kan wel worden stilgelegd via AFO 642.

## **139.4.3 Algemene parameters**

**Algemene parameters**: Als u deze optie kiest, verschijnt er een invoerformulier waarop u de parameters kunt definiëren die het gedrag van de automatische export bepalen.

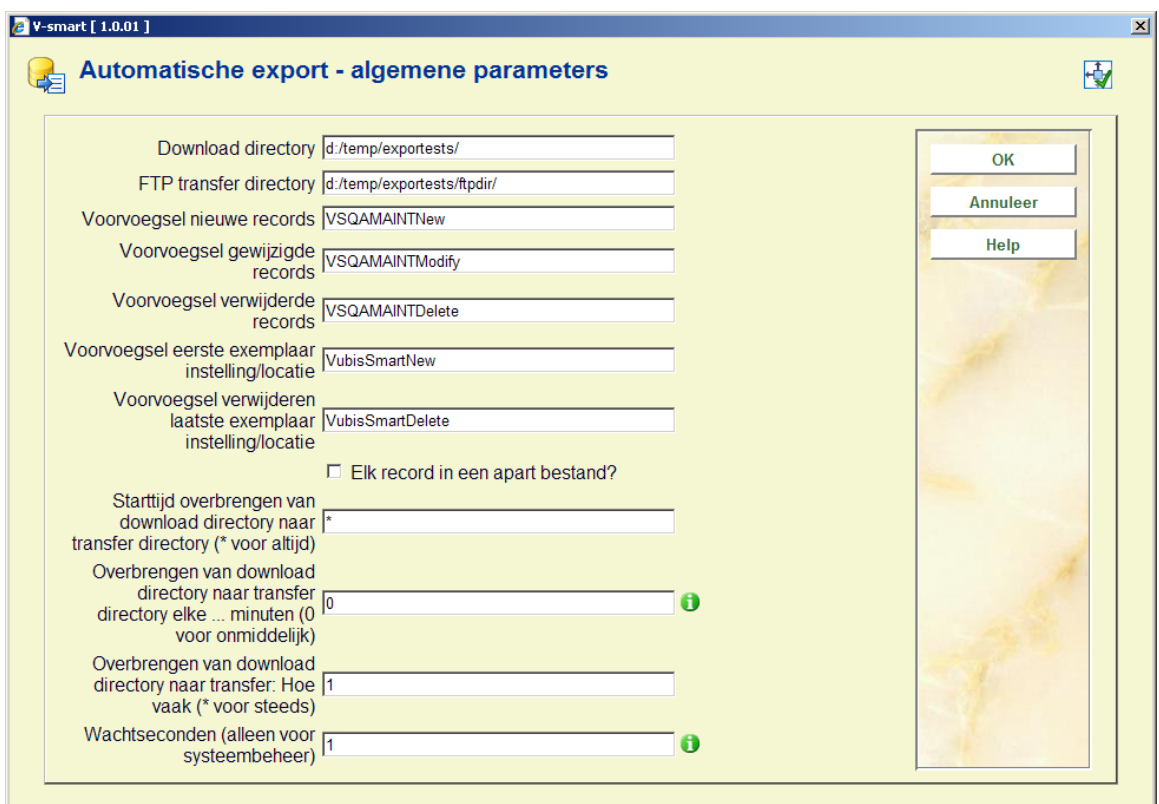

#### **Velden van het scherm**

**Directory**: De directories zullen worden gecreëerd als ze nog niet bestaan. De FTP- en de download-directory kunnen niet identiek zijn.

**Voorvoegsel**: Deze worden gebruikt om de inhoud van de bestanden te kunnen onderscheiden op basis van de bestandsnamen. Dit is echter niet noodzakelijk en u kunt bijv. dezelfde voorvoegsels gebruiken voor nieuwe en geschrapte records

Hou er echter rekening mee dat bestanden die geschrapte records bevatten de prefix "Delete" zouden moeten bevatten. Dit maakt het nl. eenvoudiger voor de systemen die de bestanden verwerken om de bestanden de herkennen als bestanden die geschrapte records bevatten.

De parameters "**Starttijd**" en "**Overbrengen…**" (drie parameters): Deze parameters regelen samen de transfer van de download-directory naar de FTP-directory. U kunt bijvoorbeeld de FTP-export starten om 7 uur 's avonds en het één keer per dag uitvoeren. U kunt beginnen om 8 uur 's ochtends en het elk uur uitvoeren. Als Minuten = 0 en Starttijd = \* (of vroeger dan de actuele tijd), dan zal elk bestand onmiddellijk na zijn creatie in de download directory worden gekopieerd naar de FTP-directory,

Deze parameters betreffen alleen de transfer van de download- naar de FTP-directory. De export-daemon blijft in principe de hele dag actief met het downloaden van records naar de download-directory. De export-daemon kan worden gestopt via AFO 642.

**Wachtseconden (alleen voor systeembeheerders)**: is bedoeld om het proces te vertragen, omdat het bijv. een invloed heeft op responstijden. Wijzig deze parameter niet tenzij u daartoe een expliciet verzoek ontvangt.

## **139.4.4 Bekijk exportrecords**

**Bekijk exportrecords**: Deze optie toont een lijst van alle beschrijvingen die gedownload zijn of gedownload zullen worden. De records zijn gesorteerd op datum, in omgekeerd chronologische volgorde.

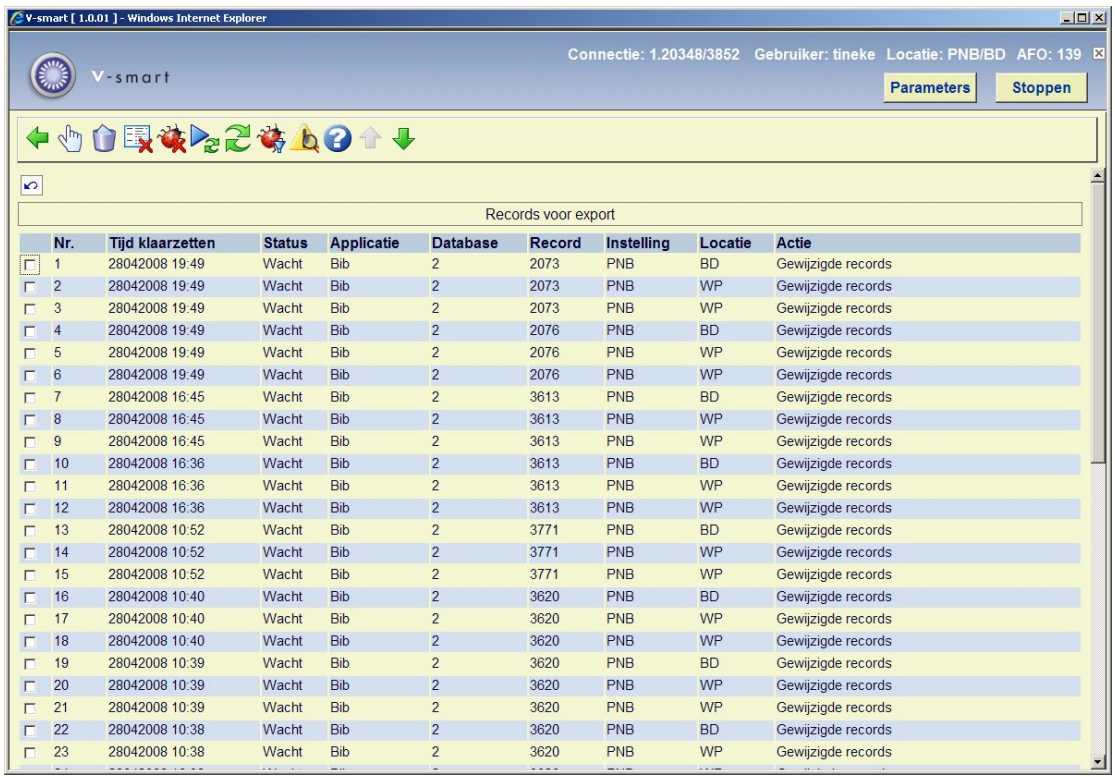

De status is "Wacht", "Behandeld" of "Fout".

- "Wacht" betekent dat het record zich bevindt in het bestand (binnen V-smart) waarin de te downloaden records zich bevinden, maar dat het nog niet gedownload is. Dit kan bijv. het geval zijn als het export- programma niet actief is.
- "Behandeld" betekent dat het record gedownload is naar het bestand op de server.

• "Fout" betekent dat het record niet gedownload kon worden omdat er een probleem optrad.

#### **Opties op het scherm**

**Bekijken details**: Deze optie toont een window waarop de volgende gegevens kunnen worden bekeken:

- Export-profiel
- Datum en tijd van behandeling
- Naam van het bestand waarnaar het record is gedownload
- Foutmelding (tekst)

**Verwijder (+)**:Verwijder één of meer regels.

**Verwijder verwerkte records**: Verwijder alle records met de status "Behandeld".

**Verwijder fouten**: Verwijder alle records met de status "Fout".

**Behandel opnieuw**: Deze optie is bedoeld om een record opnieuw te kunnen behandelen, bijvoorbeeld omdat er een probleem was dat inmiddels is opgelost. Het opdracht om het record te downloaden wordt gekopieerd, met als status "Wacht" en de actuele datum en tijd.

**Ververs scherm**: De optie om het scherm opnieuw te tonen is zinvol omdat de meest recente records bovenaan de lijst staan, waardoor u kunt opvolgen of er nog nieuwe zijn toegevoegd aan de opdrachtenlijst.

**Toon alleen fouten**: Deze optie heeft als gevolg dat er alleen nog fouten getoond zullen worden.

**Toon algemene fouten**: Deze optie toont een lijst met interne systeemfouten die zijn opgetreden.

U kunt fouten uit deze lijst verwijderen door gebruik te maken van de "Schrap fout" optie.

## • **Document control - Change History**

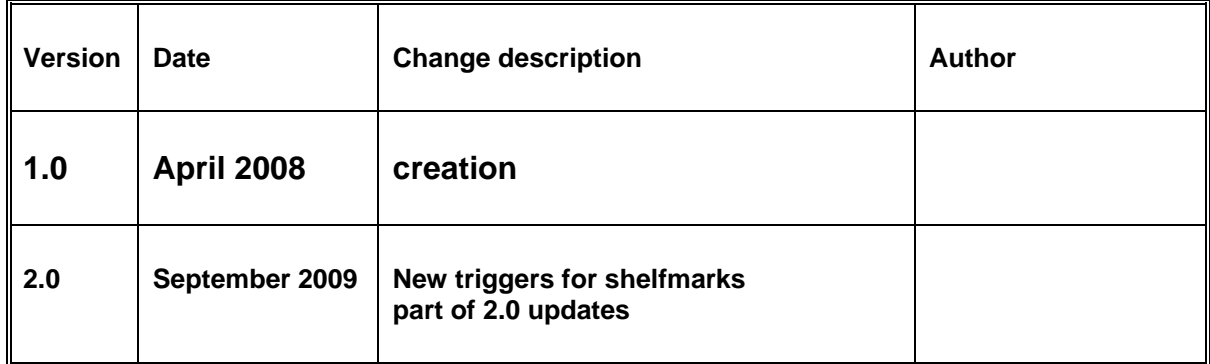